# **django-soapbox Documentation** *Release 1.6*

**James Bennett**

**Feb 16, 2020**

# **Contents**

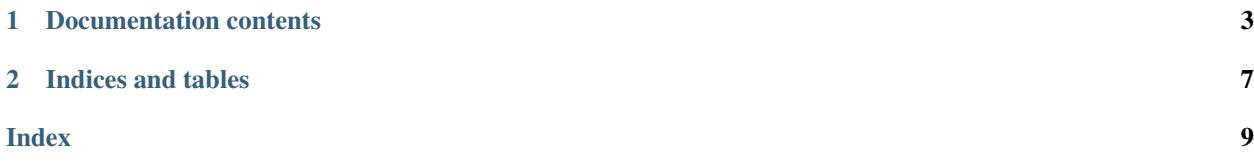

This application provides a mechanism for creating and displaying messages – such as announcements or site information – on a [Django-](https://www.djangoproject.com/)powered site. Messages can be turned on or off, and can be set to display globally or only on a subset of a site's URLs.

# CHAPTER 1

# Documentation contents

# <span id="page-6-1"></span><span id="page-6-0"></span>**1.1 Installation guide**

The 1.6 release of django-soapbox supports Django 2.2 and 3.0 on the following Python versions:

- Django 2.2 supports Python 3.5, 3.6, 3.7, and 3.8.
- Django 3.0 supports Python 3.6, 3.7, and 3.8.

## **1.1.1 Normal installation**

The preferred method of installing django-soapbox is via *pip*, the standard Python package-installation tool. If you don't have *pip*, instructions are available for [how to obtain and install it,](https://pip.pypa.io/en/latest/installing.html) though if you're using a supported version of Python, *pip* should have come bundled with your installation of Python.

Once you have *pip*, type:

pip install django-soapbox

If you don't have a copy of a compatible version of Django, this will also automatically install one for you.

### **1.1.2 Installing from a source checkout**

If you want to work on django-soapbox, you can obtain a source checkout.

The development repository for django-soapbox is at [<https://github.com/ubernostrum/django-soapbox>](https://github.com/ubernostrum/django-soapbox). If you have [git](http://git-scm.com/) installed, you can obtain a copy of the repository by typing:

git clone https://github.com/ubernostrum/django-soapbox.git

From there, you can use git commands to check out the specific revision you want, and perform an "editable" install (allowing you to change code as you work on it) by typing:

<span id="page-7-6"></span>pip install -e .

## **1.1.3 Next steps**

To learn how to use django-soapbox, see *[the usage overview](#page-7-0)*.

# <span id="page-7-0"></span>**1.2 Usage overview**

The goal of django-soapbox is to provide a way to display persistent messages on either all pages, specific pages, or a subset of pages on a Django-powered site. To begin using django-soapbox, *[install it](#page-6-1)*, then add *soapbox* to your *INSTALLED\_APPS* setting and run *manage.py migrate* to install the [Message](#page-7-1) model.

You can then begin creating  $Message$  instances through the admin interface, indicating which URLs you'd like them to appear on.

## **1.2.1 Provided models**

..currentmodule:: soapbox.models

#### <span id="page-7-1"></span>**class Message**

The core of diango-soapbox is the [Message](#page-7-1) model, which represents messages to be displayed on your site. This model has four fields and one important custom method:

#### **message**

A [TextField](https://docs.djangoproject.com/en/stable/ref/models/fields/#django.db.models.TextField) containing the text of the message to display. This can be plain text, or can include HTML.

#### <span id="page-7-4"></span>**is\_active**

A [BooleanField](https://docs.djangoproject.com/en/stable/ref/models/fields/#django.db.models.BooleanField) (defaults to [True](https://docs.python.org/3/library/constants.html#True)) indicating whether the message is currently active; only active messages will be retrieved by the standard helpers built in to django-soapbox.

#### <span id="page-7-3"></span>**is\_global**

A [BooleanField](https://docs.djangoproject.com/en/stable/ref/models/fields/#django.db.models.BooleanField) (defaults to [False](https://docs.python.org/3/library/constants.html#False)) indicating whether the message is global; a global message does not need to have  $url$  (see below) set, and will match any URL.

#### <span id="page-7-2"></span>**url**

A [CharField](https://docs.djangoproject.com/en/stable/ref/models/fields/#django.db.models.CharField) to optionally indicate the URL(s) on your site with which this message should be associated. Not needed if [is\\_global](#page-7-3) is [True](https://docs.python.org/3/library/constants.html#True).

#### <span id="page-7-5"></span>**match**(*url*)

Return [True](https://docs.python.org/3/library/constants.html#True) if this *Message* matches *url*, *False* otherwise. If *is\_global* is [True](https://docs.python.org/3/library/constants.html#True), will always return [True](https://docs.python.org/3/library/constants.html#True).

**Parameters**  $ur1(str)$  $ur1(str)$  $ur1(str)$  **– The URL to check against.** 

Return type [bool](https://docs.python.org/3/library/functions.html#bool)

#### **class MessageManager**

Also provided on [Message](#page-7-1) is a custom manager, accessible as the attribute objects, which defines two useful methods:

#### **active**()

Returns a QuerySet of all *[Message](#page-7-1)* instances which have  $is\_active$  set to  $True$ . This is defined as a custom QuerySet method, so it can also be "chained" with other QuerySet methods. For example, the following would retrieve all [Message](#page-7-1) instances which are both global and active:

```
Message.objects.filter(is_global=True).active()
```
Return type QuerySet

**match**(*url*)

Return a list – *not* a QuerySet – of all [Message](#page-7-1) instances which match *url*.

Return type [list](https://docs.python.org/3/library/stdtypes.html#list)

## **1.2.2 Validation requirements**

While [Message](#page-7-1) instances are relatively freeform, there are two requirements you must abide by; failure to do so will result in validation errors being raised when trying to save the [Message](#page-7-1):

- 1. Each [Message](#page-7-1) must either have  $is\_global$  set to [True](https://docs.python.org/3/library/constants.html#True), or specify some URL prefix to match in [url](#page-7-2).
- 2. A [Message](#page-7-1) cannot have both [is\\_global](#page-7-3) set to [True](https://docs.python.org/3/library/constants.html#True) and simultaneously have a URL prefix to match specified in  $url$  (in other words, a [Message](#page-7-1) can be global, or "local" to some URL prefix, but never both at the same time).

## **1.2.3 Message URL matching**

The message-retrieval helpers provided in django-soapbox will only retrieve messages which are active and which match a particular URL you pass to them; typically, this will be the URL of the current request. The matching process is case-sensitive and uses the following algorithm, implemented in the match () method of [Message](#page-7-1).

- 1. If the [Message](#page-7-1) has *is* global set to [True](https://docs.python.org/3/library/constants.html#True), immediately return True.
- 2. Strip leading and trailing slashes from the URL, and from the  $url$  field of the [Message](#page-7-1), and split each on internal slashes to yield a list of path components.
- 3. If the list of components from the  $url$  field of the [Message](#page-7-1) is longer than the list from the passed-in URL, immediately return [False](https://docs.python.org/3/library/constants.html#False).
- 4. Return  $True$  if the list of components from the  $url$  field, and the corresponding list of components from the beginning of the passed-in URL, are equal. Otherwise, return [False](https://docs.python.org/3/library/constants.html#False).

This means that a  $Message$  will match not only a URL which is an exact match for its own  $url$ , but also any URL of which its [url](#page-7-2) is a prefix. So, for example, if the url field contained */foo/*, it would match on */foo/ and* on */foo/bar/*.

## **1.2.4 Retrieving and displaying messages**

There are two helpers built in to django-soapbox for retrieving and displaying messages in templates.

One is a context processor, which will add a variable *soapbox\_messages* to the context of any template rendered with a [RequestContext](https://docs.djangoproject.com/en/stable/ref/templates/api/#django.template.RequestContext) (required in order to have access to the request path to determine the URL). To enable it, add *soapbox.context\_processors.soapbox\_messages* to the context processors enabled on your site. See [the Django](https://docs.djangoproject.com/en/stable/topics/templates/#django.template.backends.django.DjangoTemplates) [template options documentation](https://docs.djangoproject.com/en/stable/topics/templates/#django.template.backends.django.DjangoTemplates) for notes on how to do this.

If you prefer to have more fine-grained control of where messages will be retrieved and displayed, django-soapbox provides a template tag, *get\_soapbox\_messages* which can retrieve messages for a given URL and place them into a variable in the context. The syntax of the tag is:

```
{% get_messages_for_page [url] as [varname] %}
```
To use the tag, first add *{% load soapbox %}* to the template to load the django-soapbox template tag library, then call the *get\_messages\_for\_page* tag, passing a URL – either a string, or a template variable which the tag will resolve – and the name of the context variable you'd like the message to be placed into. For example (presuming you have a context processor enabled which exposes the current HTTP request to your template):

```
{% load soapbox %}
{% get_messages_for_page request.path as soapbox_messages %}
{% for message in soapbox_messages %}
 <p>Important message: {{ message }}</p>
{% endfor %}
```
# **1.2.5 What django-soapbox is not**

Importantly, django-soapbox is not a system for displaying one-time "flash"-type notifications to an individual user; for that, use [Django's built-in message framework.](https://docs.djangoproject.com/en/stable/ref/contrib/messages/) It also is not a system for users to send messages to each other; for that, email or a custom user-message tool is more appropriate.

Instead, django-soapbox is for displaying messages to *all* users, on any URLs the messages match, each time they visit those URLs. Most often this is useful for site-wide or section-specific announcements all users need to see.

## **1.2.6 Security considerations**

The tools provided in django-soapbox are designed around the assumption that only trusted administrators of your site will be permitted to create [Message](#page-7-1) instances. In particular, a Message will, by default, mark its contents as safe for display, and so the Django template system will *not* perform autoescaping of the contents. This is useful for allowing HTML messages – for example, containing links to longer announcements on their own pages – but if opened to arbitrary or untrusted users would be a serious [cross-site scripting vulnerability](http://en.wikipedia.org/wiki/Cross-site_scripting)

Because of this, it is recommended that you only use the Django administrative interface to create *Message* instances, and that you carefully restrict the *soapbox.add\_message* permission to only a small number of trusted administrators.

# CHAPTER 2

Indices and tables

- <span id="page-10-0"></span>• genindex
- modindex
- search

# Index

# <span id="page-12-0"></span>A

active() (*MessageManager method*), [4](#page-7-6)

# I

is\_active (*Message attribute*), [4](#page-7-6) is\_global (*Message attribute*), [4](#page-7-6)

# M

match() (*Message method*), [4](#page-7-6) match() (*MessageManager method*), [5](#page-8-0) Message (*built-in class*), [4](#page-7-6) message (*Message attribute*), [4](#page-7-6) MessageManager (*built-in class*), [4](#page-7-6)

# $\bigcup$

url (*Message attribute*), [4](#page-7-6)